# Newsletter Popup for Magento 2 User Guide

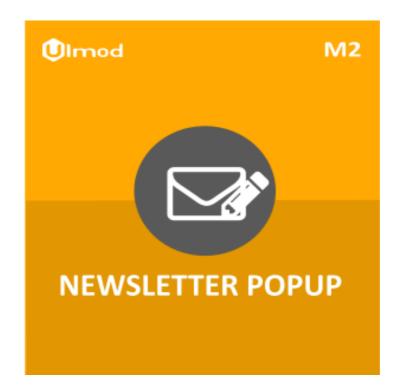

# **Table of Contents**

#### **1. Newsletter Popup Configuration**

- 1.1. Accessing the Extension Main Setting
- 1.2. General
- 1.3. Newsletter Popup
- 1.4. Design Styles
- 1.5. Social Follow Buttons
- 3. Front-End View
- 4. Support

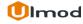

## **1. Newsletter Popup Configuration**

Once you are finished with installing the extension it is time to proceed to your Magento 2 backend to finalize the Newsletter Popup setup.

Before start using the extension we suggest running through the Newsletter Popup extension settings and other options available to adjust the settings. This will help in better understanding of how the extension functions and what can you expect your newsletter popup to look and feel like.

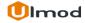

## **1.1. Accessing the Extension Main Settings**

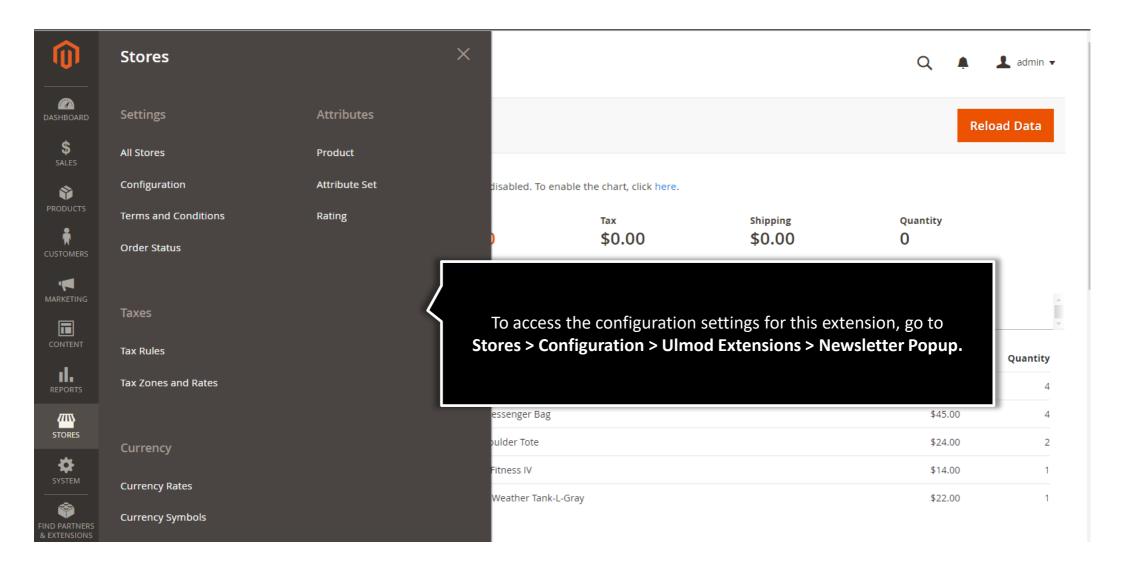

# 1.2. General

| Configuration                |   | Q 🏚 🕹                                                                                                    | 💄 m2demo 🔻 |  |
|------------------------------|---|----------------------------------------------------------------------------------------------------|------------|--|
| Store View: Default Config ▼ | ? | Sav                                                                                                    | ve Config  |  |
| GENERAL                      | ~ | General                                                                                                    | $\odot$    |  |
| CATALOG                      | ~ |                                                                                                    |            |  |
| CUSTOMERS                    | ~ | <b>Enabled Module</b> – Set 'Yes' to enable<br>newsletter popup in frontend or 'No' to<br>disable it in frontend |            |  |
| SALES                        | ~ |                                                                                                    |            |  |
| SERVICES                     | ~ | Enabled Module?<br>[store view] Yes                                                                              |            |  |
| ULMOD EXTENSIONS             | ^ |                                                                                                    |            |  |
| Newsletter Popup             |   | Newsletter Popup                                                                                                 | $\odot$    |  |
| 1                            |   | Design Styles                                                                                                    | $\odot$    |  |

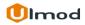

### **1.3. Newsletter Popup**

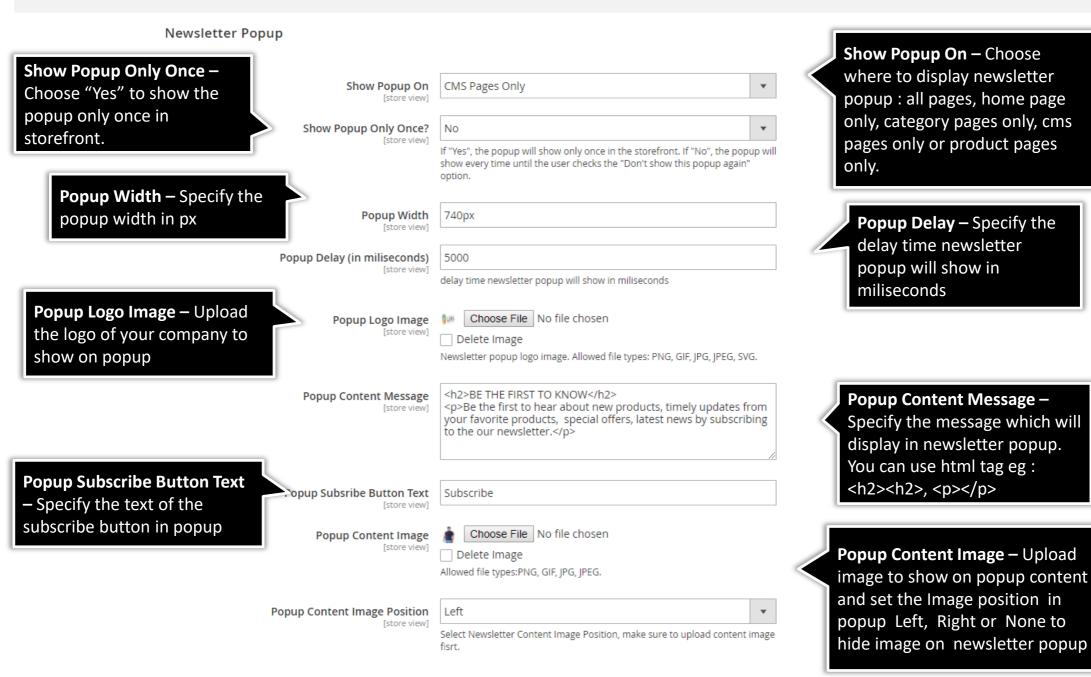

Ulmod

# **1.4.** Design Styles

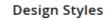

Styles your Newsletter popup without editing the css file. Just choose the desired color per each field, That's It!

You can also upload an image to use as background of your popup

| p<br>Just<br>each | Popup Backgroud Color<br>[store view]             | FFFFF                                                               | ٩                                                                                                |
|-------------------|---------------------------------------------------|---------------------------------------------------------------------|--------------------------------------------------------------------------------------------------|
|                   | Popup Background Image<br>[store view]            | Browse No file selected.<br>Allowed file types:PNG, GIF, JPG, JPEG. |                                                                                                  |
| e to<br>opup      | Popup Text Color<br>[store view]                  | 4F4F4F<br>popup text color . eg: 3C3C3C.                            |                                                                                                  |
| μ                 | Popup Subsribe Button Color<br>[store view]       | 7BA851<br>please select your color. eg: 3C3C3C.                     |                                                                                                  |
|                   | Popup Subsribe Button Hover Color<br>[store view] | B8B8B8<br>please select your color. eg: 3C3C3C.                     | •                                                                                                |
|                   | Popup Subsribe Button Text Color<br>[store view]  | FFFFFF<br>please select your color. eg: 3C3C3C.                     | ٩                                                                                                |
|                   | [store view]                                      | FFFFFF please select your color. eg: 3C3C3C.                        |                                                                                                  |
|                   | Color                                             | BOBOBO (                                                            | 0                                                                                                |
|                   | Popup Custom Style<br>[store view]                |                                                                     | Add your Custom style<br>here , if you wish to<br>override the current<br>newsletter popup style |
|                   | ,                                                 | Your custom css styles.                                             |                                                                                                  |

# **1.5. Social Follow Buttons**

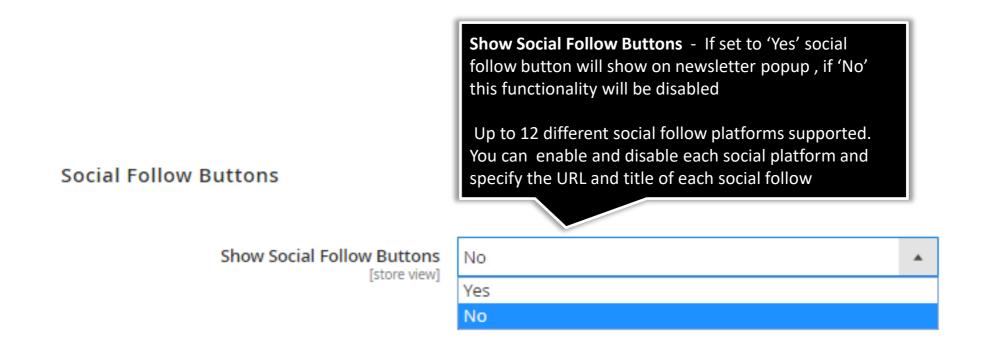

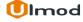

## 3. Front-End View

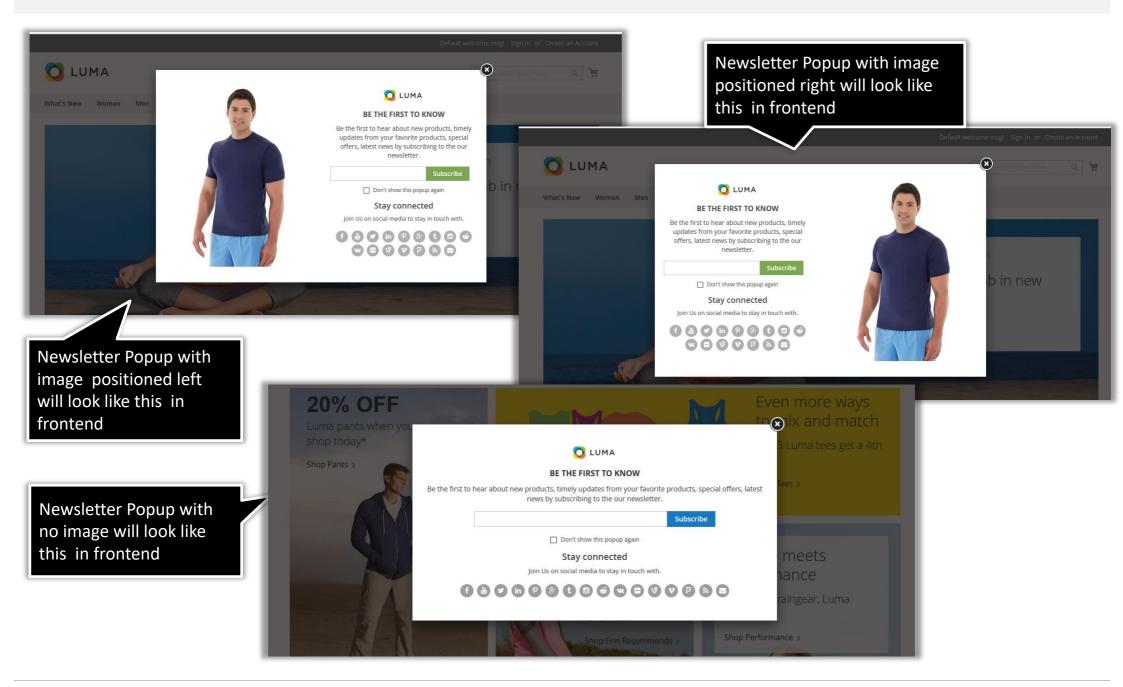

# 4. Support

#### Need Help?

Ulmod Support team is always ready to assist you, no matter which part of the world you are in. If something does happen and you think you might be experiencing an issue or bug, please contact us via **<u>support@ulmod.com</u>** and we will help you out.

#### Got Questions ?

Should you have any questions or feature suggestions, please contact us at: <u>http://ulmod.com/contact/</u> Your feedback is absolutely welcome!

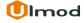